# ACCOMMODATE FOR STUDENTS

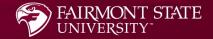

### What is Accommodate?

Accommodate is an electronic file management system used by the Office of Accessibility Services to streamline and simplify the accommodation process for students. Accommodate keeps all student disability and accommodation information confidential. Accommodate allows the Office of Accessibility Services to process accommodation requests, schedule accessibility appointments, and coordinate testing in the LEAD Center all in one place.

### How to Use Accommodate

Supplemental Accommodation Requests – This is how students request to add any <u>new</u> accommodations.

- Semester Requests This is how students will request accommodations <u>each</u> semester.
- Access Accommodation Letters This is how students will review and sign their accommodation letters <u>each</u> semester.
   Appointments – This is how students can schedule appointments with the Accessibility Services Coordinator when needed.

Test Scheduling – This is how testing in the LEAD Center will now be scheduled.

### How Do I Login to Accommodate?

Use the following link to login:
<u>https://fairmontstate-accommodate.symplicity.com/</u>

Select the Student box

# How to Make a Supplemental Accommodation Request

1. Select the Accommodation tab and this will expand the selections. 2. Choose Supplemental. 3. Fill out the form with as much information as possible.

| P  | FAIRMONT STATE           |                              |                       |                         |              |           |           |
|----|--------------------------|------------------------------|-----------------------|-------------------------|--------------|-----------|-----------|
| ଜ  | Home Re                  | turn to Accommodation   Re   | eturn to list (Supple | mental)                 |              |           |           |
| Ţ  | Accommodation            | [new record]                 |                       |                         |              |           |           |
|    | Accessibility<br>Request | []                           |                       |                         |              |           |           |
|    | Supplemental             | Accessibility Request        | Supplemental          | Semester Request        | Letters      | Equipment | Documents |
|    | Semester Request         |                              |                       |                         |              |           |           |
|    | Accommodation<br>Letters | Submit Save                  | Cancel                |                         |              |           |           |
|    | Equipment                | * indicates a required field | I                     |                         |              |           |           |
|    | Documents                | Accessibility A              | ccommoda              | tion Request            |              |           |           |
| ĥô | Appointment              |                              |                       |                         |              |           |           |
| e  | Documents                | Please describe your o       | disability and how    | it affects you as a stu | dent *       |           |           |
| ۵  | Resources                |                              |                       |                         |              |           |           |
| Ê  | Surveys                  |                              |                       |                         |              |           |           |
| H  | Testing Room             |                              |                       |                         |              |           |           |
| Ë  | Calendar                 |                              |                       |                         |              |           |           |
| ¢  | Profile                  |                              |                       |                         |              |           |           |
|    |                          |                              |                       |                         |              |           |           |
|    |                          |                              |                       |                         |              |           |           |
|    |                          |                              |                       |                         |              | 1         |           |
|    |                          | Disease list and (as do      | oribo the sectors.    |                         |              | ting *    |           |
|    |                          | Please list and/or des       | cribe the academi     | c accommodations yo     | ou are reque | sting. *  |           |
|    |                          |                              |                       |                         |              |           |           |

4. Once you fill out the form click the "Submit" button to complete the request. 5. The Accessibility Coordinator will review the request. If further information is needed the Accessibility Coordinator will reach out to the student.

Resources

🖺 Surveys

🕅 Testing Room

📛 Calendar

Profile

Please list and/or describe the academic accommodations you are requesting.\*

Please describe any housing accommodations you are requesting. Students requesting housing accommodations also need to complete a Housing Application, which can be found by logging onto myFairmontState and clicking on the housing icon.

#### Upload supporting document(s)

| Add Item |      |        |
|----------|------|--------|
| Submit   | Save | Cancel |
| Submit   | Save | Cancel |

# How to Make a Semester Request

1. Select the Accommodation tab and this will expand the selections. 2. Choose Semester Request. 3. Selecting a semester in the drop-down box will show a record of your semester requests. 4. Click the "Add New" button to make the request.

| ធ  | Home                     | Return to Accommodation   Return to list (Accommodation)                        |
|----|--------------------------|---------------------------------------------------------------------------------|
| œ  | Accommodation            | Accommodation                                                                   |
|    | Accessibility<br>Request |                                                                                 |
|    | Supplemental             | Accessibility Request Supplemental Semester Request Letters Equipment Documents |
|    | Semester Request         |                                                                                 |
|    | Accommodation<br>Letters | Semester                                                                        |
|    | Equipment                | ~ ·                                                                             |
|    | Documents                | Apply Search Clear                                                              |
| ĥô | Appointment              |                                                                                 |
| e  | Documents                |                                                                                 |
| Ľ  | Resources                | Add New                                                                         |
| Ê  | Surveys                  |                                                                                 |
|    | Testing Room             |                                                                                 |

5. Select the semester that you are requesting accommodations for from the drop-down box.
6. Select "Submit for All Accommodations" or

"Review the Renewal".

Accessibility Request Supplemental Semester Request Letters Equipment Documents 3 You have been approved for: Academic Accommodations/Testing in a distraction reduced environment Academic Accommodations/Extended Test time - 50% Academic Accommodations/Note taking assistance Semester Submit For All Accommodations Review The Renewal Summer 2022 (Test)  $\sim$ The History of Magical Beasts Beasts 101 Starts May 02, 2022 Ends May 31, 2022 Understanding Cultures Through Meme Analysis **MEME 101** Starts August 09, 2021 Ends May 31, 2022

# Semester Request - Submit for All Accommodations

If you choose "Submit for All Accommodations", then you will see that all your accommodations were requested for all your classes.

| <    | Accessibility Request    | Supplemental        | Semester Request         | Letters       | Equipment  | Documents      |               |
|------|--------------------------|---------------------|--------------------------|---------------|------------|----------------|---------------|
|      |                          |                     |                          |               |            |                |               |
|      | Semester Request f       | or all accommodati  | ions with all courses is | completed.    |            |                |               |
| Ser  | nester                   |                     |                          |               |            |                |               |
|      |                          |                     |                          | ~             |            |                |               |
| ļ    | Apply Search Clea        | r                   |                          |               |            |                |               |
| ļ    | Add New 3 Results        |                     |                          |               |            | t≓ SORT BY:    | Date Needed ~ |
| Ex   | tended Test time -       | 50%                 |                          |               |            |                |               |
|      | nmer 2022 (Test)         |                     |                          |               |            |                |               |
| Cou  | urses: The History of Ma | agical Beasts (Beas | sts 101), Understandin   | g Cultures Th | rough Meme | Analysis (MEME | 101)          |
| Star | rted on May 02, 2022     |                     |                          |               |            |                |               |

Ends on May 31, 2022

Created on May 02, 2022, 12:48 pm

#### Note taking assistance

Summer 2022 (Test) Courses: The History of Magical Beasts (Beasts 101), Understanding Cultures Through Meme Analysis (MEME 101) Started on May 02, 2022 Ends on May 31, 2022 Created on May 02, 2022, 12:48 pm

Testing in a distraction reduced environment Summer 2022 (Test)

# Semester Request - Review the Renewal

1. If you choose "Review the Renewal", you will be able to individualize your accommodations. You will be able to select the courses for each accommodation. 2. Once you finish individualizing your accommodations click the "Submit" button.

| Accessibility Request        | Supplemental        | Semester Request    | Letters | Equipment | Documents |
|------------------------------|---------------------|---------------------|---------|-----------|-----------|
| Submit Cance                 | 4                   |                     |         |           |           |
| * indicates a required field | 1                   |                     |         |           |           |
| Accessibility A              | ccommoda            | ition Request       |         |           |           |
| What accommodation           | is are you request  | ing? *              |         |           |           |
| Accessibility A              | ccommodatio         | on #1               |         |           |           |
| Accommodation T              | ype *               |                     |         |           |           |
| Testing in a distra          | ction reduced envir | onment × Choo       | se      |           |           |
| Description                  |                     |                     |         |           |           |
|                              |                     |                     |         |           |           |
|                              |                     |                     |         | 11        |           |
| Semester *                   |                     |                     |         |           |           |
| Summer 2022 (T               | est)                |                     |         | ~         |           |
| Courses                      |                     |                     |         |           |           |
| The History of M             | Magical Beasts (Be  | easts 101)          |         |           |           |
| ✓ Understanding (            | Cultures Through I  | Meme Analysis (MEMI | E 101)  |           |           |

The Accessibility Coordinator will approve or deny the request. Once that is done you will see "Approved" or "Denied" to the right of the accommodation. You will also receive an email letting you know that you have a letter to review.

| <   | Accessibility Request    | t Supplemental        | Semester Request      | Letters       | Equipment  | Documents      |                    |         | >    |
|-----|--------------------------|-----------------------|-----------------------|---------------|------------|----------------|--------------------|---------|------|
| Sei | mester                   |                       |                       |               |            |                |                    |         |      |
|     |                          |                       |                       | ~             |            |                |                    |         |      |
|     | Apply Search Clea        | ar                    |                       |               |            |                |                    |         |      |
|     | Add New 3 Results        |                       |                       |               |            | t≓ SORT BY:    | Date Needed $\vee$ | Showing | 20 ~ |
| Ex  | tended Test time         | - 50% Approved        |                       |               |            |                |                    |         |      |
| Su  | mmer 2022 (Test)         |                       |                       |               |            |                |                    |         |      |
| Co  | urses: The History of N  | lagical Beasts (Beast | ts 101), Understandin | g Cultures Th | rough Meme | Analysis (MEME | 101)               |         |      |
| Sta | rted on May 02, 2022     |                       |                       |               |            |                |                    |         |      |
| End | ds on May 31, 2022       |                       |                       |               |            |                |                    |         |      |
| Cre | ated on May 02, 2022, 12 | 2:48 pm               |                       |               |            |                |                    |         |      |
|     |                          |                       |                       |               |            |                |                    |         |      |

#### Note taking assistance APPROVED

Summer 2022 (Test) Courses: The History of Magical Beasts (Beasts 101), Understanding Cultures Through Meme Analysis (MEME 101) Started on May 02, 2022 Ends on May 31, 2022 Created on May 02, 2022, 12:48 pm

# **Accommodation Letter**

| ය Home                   | Return to Accommodation   Return to list (Accommodation)                            |  |  |  |  |  |
|--------------------------|-------------------------------------------------------------------------------------|--|--|--|--|--|
| E Accommodation          | commodation Accommodation                                                           |  |  |  |  |  |
| Accessibility<br>Request |                                                                                     |  |  |  |  |  |
| Supplemental             | < Accessibility Request Supplemental Semester Request Letters Equipment Documents > |  |  |  |  |  |
| Semester Request         |                                                                                     |  |  |  |  |  |
| Accommodation<br>Letters | 1 Results Showing $20 \vee$                                                         |  |  |  |  |  |
| Equipment                |                                                                                     |  |  |  |  |  |
| Documents                | Academic Accommodations REQUESTED                                                   |  |  |  |  |  |
| ిం Appointment           | Ben Dell Dude Curtis                                                                |  |  |  |  |  |
| Documents                | Created on May 02, 2022, 12:53 pm                                                   |  |  |  |  |  |
| Resources                |                                                                                     |  |  |  |  |  |

Once your request is approved you will receive an email letting you know that you have a letter to review.

- 1. Login to Accommodate.
- 2. Select the Accommodation tab and this will expand the selections.
- 3. Choose Accommodation Letters. You will see that you have a letter, and your signature was requested.
- 4. Click on the letter to open and review it.
- 5. Type your name and click the "Save" button to sign the letter.

Academic Accommodations/Note taking assistance Summer 2022 (Test) The History of Magical Beasts (Beasts 101) Understanding Cultures Through Meme Analysis (MEME 101)

Students with disabilities should receive reasonable accommodations in their academic pursuits so that a disability does not unfairly interfere with their learning process or grading and evaluation. If you have any questions, please contact the Office of Accessibility Services at <u>access@fairmontstate.edu</u> or 304-367-4543. Thank you for your cooperation.

Office of Accessibility Services 237 Hardway Hall 1201 Locust Avenue Fairmont, West Virginia 26554-2470 Phone (304) 367-4543 E-mail <u>access@fairmontstate.edu</u>

| Please electronically sign below.                    |  |
|------------------------------------------------------|--|
| Signature *<br>Please type your First and Last Name. |  |
|                                                      |  |
| Save Print Letter Generate PDF Cancel                |  |

# Appointments

1

ŵ

You can request appointments with the Accessibility Coordinator in Accommodate. 1. Select the Appointment tab. 2. Click the "Request New Appointment" button.

| Home               | Home / Appointment      |                       |
|--------------------|-------------------------|-----------------------|
| Accommodation      | Appointment             |                       |
| Appointment        |                         |                       |
| Documents          |                         |                       |
| Resources          | Deguasted Association   | Assessed Assessments  |
| Note-Taker Network | Requested Appointments  | Approved Appointments |
| Surveys            |                         |                       |
| Testing Room       |                         |                       |
| Calendar           |                         |                       |
| Profile            |                         |                       |
|                    | No records found.       | No records found.     |
|                    | Request New Appointment |                       |

3. Choose an appointment type.
4. Fill out the rest of the information as desired based on your schedule.
5. Click the "Check Availability" button.

| ype<br>Choose                          | Appointment type cannot be blank |
|----------------------------------------|----------------------------------|
| ate Range                              |                                  |
| 2022-05-04 Select to 2022-05-25 Select | t                                |
| ime Range                              |                                  |
| 09 ~ 00 ~ am ~ Clear                   |                                  |
|                                        |                                  |
| 03 v 00 v pm v Clear                   |                                  |
| ocation                                |                                  |
|                                        | ~                                |
| taff Member(s)                         |                                  |
| Abby Wolford-Jarrett                   |                                  |
|                                        |                                  |
| ays of the Week                        |                                  |
| ) Sun                                  |                                  |
| ) Mon                                  |                                  |

6. You will now see a list of available dates and times. Click on the appointment you would like to request.

# Cont.

#### Home / Appointment

#### Appointment

| Туре                                         | ✓ Friday, May 6, 2022                              |          |
|----------------------------------------------|----------------------------------------------------|----------|
| General Appointment (30 min) $\times$ Choose | Abby Wolford-Jarrett                               | 11:00 am |
|                                              | 237 Hardway Hall - 30 mins                         |          |
| Date Range                                   | Abby Wolford-Jarrett                               | 1:00 pm  |
| 2022-05-04 Select to 2022-05-25 Select       | 237 Hardway Hall - 30 mins                         |          |
|                                              | ,                                                  |          |
| Time Range                                   | Ƴ Monday, May 9, 2022                              |          |
| 09 v 00 v am v Clear                         | Abby Wolford-Jarrett                               | 10:00 am |
| to                                           | 237 Hardway Hall - 30 mins                         |          |
|                                              | Abby Wolford-Jarrett                               | 11:00 am |
| 03 ~ 00 ~ pm ~ Clear                         | 237 Hardway Hall - 30 mins                         |          |
| Location                                     | Abby Wolford-Jarrett                               | 1:00 pm  |
| ~                                            | 237 Hardway Hall - 30 mins                         |          |
|                                              |                                                    |          |
| Staff Member(s)                              | ✓ Wednesday, May 11, 2022                          |          |
| Abby Wolford-Jarrett                         | Abby Wolford-Jarrett                               | 10:00 am |
| Days of the Week                             | 237 Hardway Hall - 30 mins                         |          |
| □ Sun                                        |                                                    | 11.00    |
| □ Mon                                        | Abby Wolford-Jarrett<br>237 Hardway Hall - 30 mins | 11:00 am |
|                                              | 237 Haruway Harr- SU Mins                          |          |

Home / Appointment

Appointment

7. Review the appointment information to verify it is correct and click the "Submit Request" button.

#### Y Friday, May 6, 2022 Туре 11:00 am Genera **Confirm Appointment** × . Type \* General Appointment (30 min) )22 Time Ran Additional Notes 10:00 am 09 11:00 am 03 1, 2022 Staff Men Abby V Submit Request 10:00 am Cancel Days of th 11:00 am Ŧ □ Mon Tue **Check Availability** Back To My Appointments

Once you complete your request it will appear under Requested Appointments. When the appointment is approved by the Accessibility Coordinator it will move under Approved Appointments.

| Appointment Appointments Approved Appointments area approved Appointments area appointment area appointment area appointment area appointment area appointment area appointment area appointment area appointment area appointment area appointment area appointment area appointment area appointment area appointment area appointment area appointment area appointment appointment appointment appointment appointment appointment appointment appointment appointment appointment appointment appointment appointment appoint appointment appointment appoint appoint | iome / Appointment                                                                                 |                                                                                                    | Home / Appointment     |                                                                                |
|----------------------------------------------------------------------------------------------------|----------------------------------------------------------------------------------------------------|----------------------------------------------------------------------------------------------------|------------------------|--------------------------------------------------------------------------------|
| 1 Results         Abby Wolford-Jarrett       30 mins         General Appointment       :         237 Hardway Hali       Image: Contract Contract Context Contract Contract Contract Contract Co                                                                                                    | Appointment                                                                                        |                                                                                                    | Appointment            |                                                                                |
| 1 Results         I Results         Image: Abby Wolford-Jarrett somins         General Appointment somins         May 06, 2022 - 11:00 am somins         237 Hardway Hall             Image: Rever Appointment somins             Nay 06, 2022 - 11:00 am somins             Image: Rever Appointment somins             Image: Rever Appointment somins             Image: Rever Appointment somins             Image: Rever Appointment somins             Image: Rever Appointment somins             Image: Rever Appointment somins             Image: Rever Appointment somins             Image: Rever Appointment somins             Image: Rever Appointment somins             Image: Rever Appointment somins                                                                                                    | Requested Appointments                                                                             | Approved Appointments                                                                                                    | Requested Appointments | Approved Appointments                                                          |
| Request New Appointment                                                                                                    | Abby Wolford-Jarrett 30 mins<br>General Appointment<br>May 06, 2022 - 11:00 am<br>237 Hardway Hall | The second second secon |                        | Abby Wolford-Jarrett 30 mins<br>General Appointment<br>May 06, 2022 - 11:00 am |

# Test Scheduling in the LEAD Center

습 H □ A

∱≬ Α [] D

rá N

≜s ⊓т ⊡с

₿ P

If you are approved for extended test time or testing in a distraction reduced environment, you will now schedule LEAD Center testing in Accommodate. 1. Select the Testing Room tab. 2. Click the "New Booking Request" button.

| lome               | Home / Test Room Booking                                                                                                    |                                                                       |
|--------------------|----------------------------------------------------------------------------------------------------|-----------------------------------------------------------------------|
| ccommodation       | Alternative Testing Rooms                                                                                                    |                                                                       |
| ppointment         | Ŭ                                                                                                    |                                                                       |
| ocuments           |                                                                                                    |                                                                       |
| esources           | Please select the date and time closest to your scheduled class tim possible, please explain the reason in your test request. | e. This request needs to overlap with your class time. If this is not |
| lote-Taker Network |                                                                                                    |                                                                       |
| urveys             |                                                                                                    |                                                                       |
| esting Room        | Pending Booking Requests                                                                                                    | Approved Booking Requests                                             |
| alendar            |                                                                                                    |                                                                       |
| rofile             | The records found.                                                                                                    | No records found.                                                     |
|                    | New Booking Request                                                                                                    |                                                                       |

#### Home / Test Room Booking

#### Alternative Testing Rooms

Please select the date and time closest to your scheduled class time. This request needs to overlap with your class time. If this is not possible, please explain the reason in your test request.

Course Course cannot be blank The History of Magical Beasts (Beasts 101)  $\sim$ Date Range 2022-05-02 2022-05-23 Select Select to Time Range 08 00 am Clear to 00 06 pm Clear Final Exam O Yes 🔘 no Building  $\sim$ Room(s)

3. You will now fill out the rest of the form and complete the testing request. Keep in mind that you need to select the option that is closest to your scheduled class time.

# Request Alternative Format Textbooks

If approved for this accommodation, you can request alternative format textbooks in Accommodate.

- 1. Select the Accommodation tab and this will expand the selections.
- 2. Choose Alternative Format.
- 3. Select Student Entered.
- 4. Click the "Alternative Format Request Form" button.

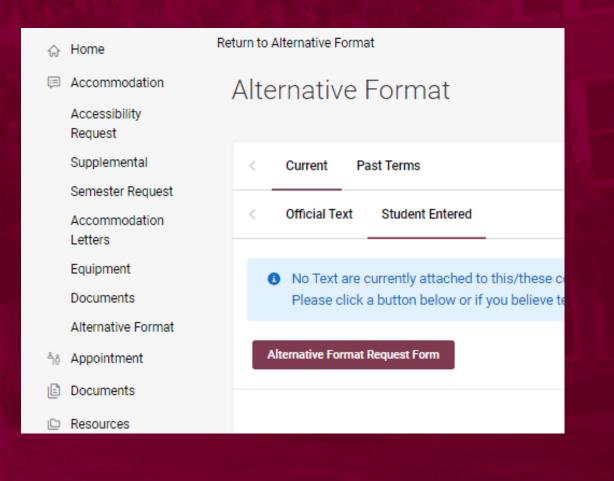

5. You will now fill out the form and complete the textbook request by clicking the "Submit" button. You will need to do this for each textbook you are requesting.

Keep in mind that you need fill out the entire form and you must provide proof of purchase.

| rn to Alternative Format   Return to list (Alternative Format)                                          |    |
|----------------------------------------------------------------------------------------------------|----|
| new record]                                                                                             |    |
|                                                                                                    |    |
| Submit Save Cancel                                                                                      |    |
| * indicates a required field                                                                            |    |
| ISBN *                                                                                                  |    |
|                                                                                                    |    |
| Title *                                                                                                 |    |
|                                                                                                    |    |
| Author                                                                                                  |    |
|                                                                                                    |    |
| Description                                                                                             |    |
|                                                                                                    |    |
|                                                                                                    |    |
|                                                                                                    | /_ |
| Semester *<br>Completing this field will cause the page to reload. All fields will retain their values. |    |
|                                                                                                    | ~  |
|                                                                                                    |    |

Proof of Purchase

### Important Information

- Accommodate allows you and your professors to review and sign your accommodation letters electronically. However, keep in mind it is important to discuss the approved academic accommodations with your professors.
  Keep in mind that documentation needs to be updated every 3 years. If you began receiving accommodations your Freshman year and are going into your Senior year, then the Office of
  - Accessibility will need updated documentation.